Oracle® GoldenGate Director 11g Release 2 (11.2.1) Release Notes

E35700-01

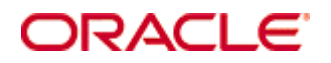

Copyright © 2008, 2009, 2010, 2011, 2012 Oracle and/or its affiliates. All rights reserved.

This software and related documentation are provided under a license agreement containing restrictions on use and disclosure and are protected by intellectual property laws. Except as expressly permitted in your license agreement or allowed by law, you may not use, copy, reproduce, translate, broadcast, modify, license, transmit, distribute, exhibit, perform, publish, or display any part, in any form, or by any means. Reverse engineering, disassembly, or decompilation of this software, unless required by law for interoperability, is prohibited.

The information contained herein is subject to change without notice and is not warranted to be error-free. If you find any errors, please report them to us in writing.

If this software or related documentation is delivered to the U.S. Government or anyone licensing it on behalf of the U.S. Government, the following notice is applicable:

U.S. GOVERNMENT RIGHTS Programs, software, databases, and related documentation and technical data delivered to U.S. Government customers are "commercial computer software" or "commercial technical data" pursuant to the applicable Federal Acquisition Regulation and agency-specific supplemental regulations. As such, the use, duplication, disclosure, modification, and adaptation shall be subject to the restrictions and license terms set forth in the applicable Government contract, and, to the extent applicable by the terms of the Government contract, the additional rights set forth in FAR 52.227-19, Commercial Computer Software License (December 2007). Oracle USA, Inc., 500 Oracle Parkway, Redwood City, CA 94065.

This software is developed for general use in a variety of information management applications. It is not developed or intended for use in any inherently dangerous applications, including applications which may create a risk of personal injury.

If you use this software in dangerous applications, then you shall be responsible to take all appropriate fail-safe, backup, redundancy, and other measures to ensure the safe use of this software. Oracle Corporation and its affiliates disclaim any liability for any damages caused by use of this software in dangerous applications.

Oracle is a registered trademark of Oracle Corporation and/or its affiliates. Other names may be trademarks of their respective owners.

This software and documentation may provide access to or information on content, products, and services from third parties. Oracle Corporation and its affiliates are not responsible for and expressly disclaim all warranties of any kind with respect to third-party content, products, and services. Oracle Corporation and its affiliates will not be responsible for any loss, costs, or damages incurred due to your access to or use of third-party content, products, or services.

# **Contents**

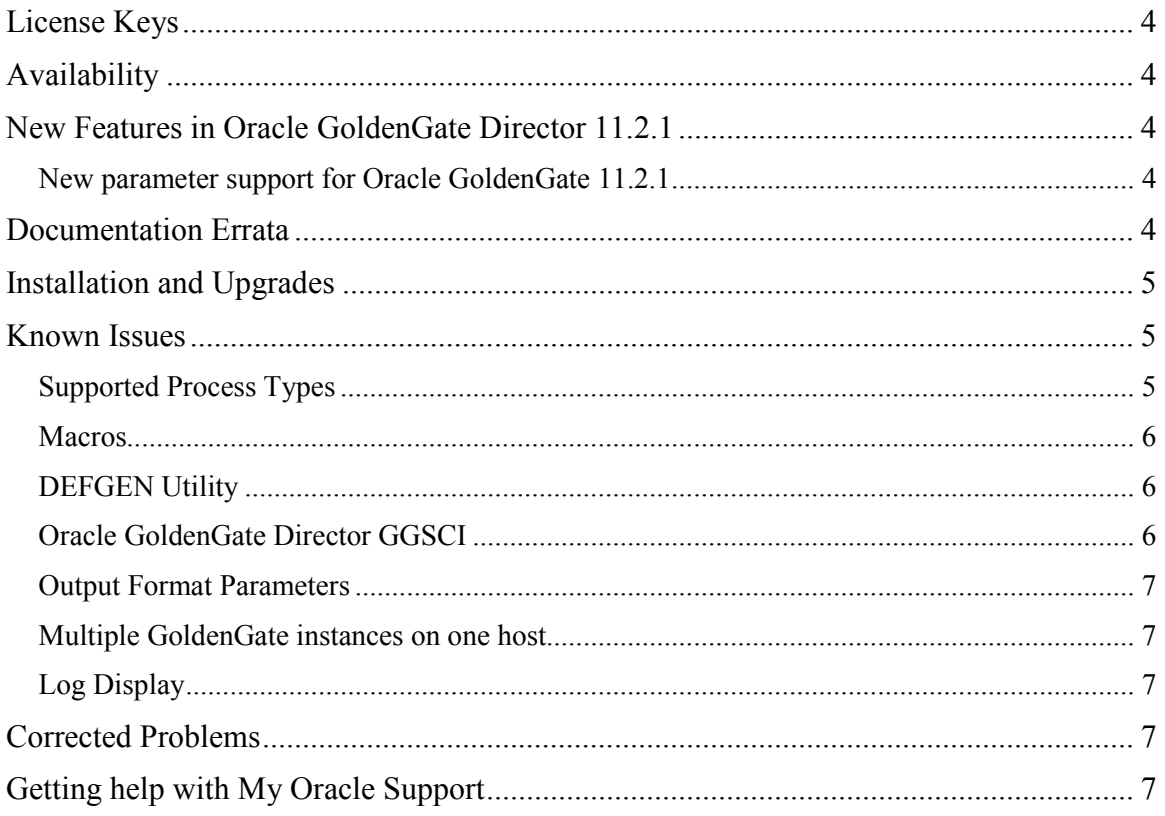

# License Keys

The 'pw' file is no longer needed to use Oracle GoldenGate Director. Once you have upgraded to version 11.1.1+, you can safely remove this file from the installation directory.

## Availability

Oracle GoldenGate Director is compatible with versions of the Oracle GoldenGate software that are covered under the current Oracle GoldenGate support policy.

To find out which Oracle GoldenGate builds are available for a specific combination of database version and operating system, log onto http://support.oracle.com and select the Certifications tab. For assistance, click Tips for Finding Certifications.

An email and password are required to enter this site.

## New Features in Oracle GoldenGate Director 11.2.1

#### New parameter support for Oracle GoldenGate 11.2.1

New parameters were introduced in the core Oracle GoldenGate 11.2 product and are supported in this version of Oracle GoldenGate Director. Multi byte support has also been implemented in Oracle GoldenGate 11.2 and is supported in GoldenGate Director 11.2 via UTF8 only. See the Oracle GoldenGate release notes for more information on specific parameters.

## Documentation Errata

This section contains corrections to errors in the documentation that were found after this version of the documentation was published.

<Left intentionally blank>

### Installation and Upgrades

The installation file downloaded from Oracle is not compressed using gzip, but instead is a standard .zip file. To uncompress the download, please use the following methods:

- Windows Use winzip or other method that can support files with the .zip extension.
- Unix / Linux Use the "unzip" command utility to uncompress the downloaded file.
- Mainframe Use the "unzip" command utility to uncompress the downloaded file.

If you do not have any of these utilities on the server, you can download them from the Oracle website at http://updates.oracle.com/unzips/unzips.html.

For upgrade instructions, see the separate Oracle GoldenGate Director Administrator's Guide.

### Known Issues

- Director only supports UTF-8 format, so Director will not support some specific charset or it may show some characters incorrectly.
- Integrated extract commands sometimes do not respond to Director requests. Please refer bug13844907.
- IBM z/OS not yet supported. Please refer bug13861016.
- List tables does not work in Director web client. Please refer bug13885563.
- Error logs and error messages do not always contain multi byte characters. Please refer to bug 13928381.

#### Supported Process Types

Only processes that are typically defined in GGSCI can be configured, monitored and controlled with Oracle GoldenGate Director. Standalone processes and programs such as DDLGEN, MEASFLS, MEASRPT, and TRIGGEN that are run from the operating system's command line cannot be created or monitored with Oracle GoldenGate Director.

On Windows, UNIX, and NonStop, only the following can be configured, monitored, and controlled with Oracle GoldenGate Director:

- Extract
- Replicat
- Manager
- trails (local and remote)
- files (local and remote)
- Extract and Replicat tasks.

On Nonstop, Logger processes can be monitored and controlled, but they must be configured or changed by using GGSCI and the LOGPARM file, not through the Oracle GoldenGate Director Client.

#### **Macros**

Oracle GoldenGate Director does not support macros that are defined within a parameter file. Oracle GoldenGate Director does support macros that are referenced externally with the INCLUDE parameter, but with the following restriction: The macro cannot define the following parameters, or else Oracle GoldenGate Director will be unable to process the parameter file:

- EXTRACT
- REPLICAT
- RMTHOST
- RMTTRAIL
- RMTFILE
- RMTBATCH
- EXTFILE
- EXTTRAIL
- SOURCEDB
- USERID
- TABLE
- MAP
- COLMAP

#### DEFGEN Utility

The built-in DEFGEN utility in Oracle GoldenGate Director creates definitions files with alldefault settings. To customize definitions output, the command-line version of DEFGEN must be used.

#### Oracle GoldenGate Director GGSCI

The built-in GGSCI window in Oracle GoldenGate Director does not support the following Oracle GoldenGate commands. These commands must be issued from GGSCI on the Oracle GoldenGate host.

- All database commands, including DBLOGIN
- VERSION
- FC
- HISTORY
- $\bullet$   $\bullet$   $\bullet$
- SHELL
- EDIT PARAMS
- EXIT
- RESTART
- ADD TRACETABLE

Oracle GoldenGate Director has no interface for adding an Oracle GoldenGate TRACETABLE to the Oracle database, nor can one be created from Oracle GoldenGate Director's built-in GGSCI interface. The ADD TRACETABLE command (and all other database commands) require database login with DBLOGIN, so a local GGSCI session on the Oracle GoldenGate host must be used.

#### Output Format Parameters

Oracle GoldenGate Director does not support a single Capture object writing to multiple files in different formats using FORMATASCII, FORMATSQL, and FORMATXML. The format parameters can only be applied globally by inserting them into the Capture object. To obtain the same data in different formats, a Capture object must be defined for each format.

In addition, Oracle GoldenGate Director cannot process existing Capture objects that are configured with multiple format parameters. This can cause unexpected behavior if the existing objects are saved using Oracle GoldenGate Director.

#### Multiple GoldenGate instances on one host

A Delivery process from one Oracle GoldenGate instance on a host cannot be configured through Oracle GoldenGate Director to read a trail written by a Capture process from a different Oracle GoldenGate instance on the same machine. This configuration can be created through GGSCI, but it will not be displayed correctly in Oracle GoldenGate Director. No line will be shown connecting the processes.

### Log Display

If you are using a version of Oracle GoldenGate core prior to 11.1.1.0.6 there have been intermittent problems displaying logs on the Oracle GoldenGate Director Desktop and Activity Console. A change was made to the core in Oracle GoldenGate 11.1.1.0.6 to fix this issue.

## Corrected Problems

The following are the fixes that were applied to Director 11.2.1.0.0 builds. For questions on specific bugs or ticket numbers, please contact Oracle Customer Support.

## Getting help with My Oracle Support

Use My Oracle Support to find knowledge solutions, workarounds, and other information that is reported by customers, partners, and Oracle employees. My Oracle Support also enables you to open a Service Request. If a patch is required to resolve a service request, you will receive instructions on how to download it from My Oracle Support.

Note: If you purchased Oracle GoldenGate and support through a distributor, contact your distributor instead of attempting to create a service request through My Oracle Support.

#### To view the Oracle GoldenGate Knowledge Base

- 1. Go to http://support.oracle.com.
- 2. Select your language and then log in with your email and Oracle password.
- 3. Click the Knowledge tab.
- 4. Under Browse Knowledge, select or type Management Pack for Oracle GoldenGate.

Oracle GoldenGate Director Release Notes 11g Release 2 (11.2.1)

If you need help with My Oracle Support, click Help at the top of the application window.

#### To open a service request

- 1. Click the Service Requests tab.
- 2. Click Create SR.
- 3. Complete the form, referring to the Help at the top of the application window if necessary.